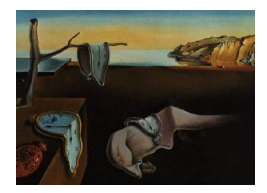

# Journal of Statistical Software

May 2012, Volume 48, Issue 4. <http://www.jstatsoft.org/>

# qgraph: Network Visualizations of Relationships in Psychometric Data

Sacha Epskamp University of Amsterdam Angélique O. J. Cramer University of Amsterdam

Lourens J. Waldorp University of Amsterdam

Verena D. Schmittmann University of Amsterdam

Denny Borsboom University of Amsterdam

#### Abstract

We present the **qgraph** package for R, which provides an interface to visualize data through network modeling techniques. For instance, a correlation matrix can be represented as a network in which each variable is a node and each correlation an edge; by varying the width of the edges according to the magnitude of the correlation, the structure of the correlation matrix can be visualized. A wide variety of matrices that are used in statistics can be represented in this fashion, for example matrices that contain (implied) covariances, factor loadings, regression parameters and  $p$  values. **graph** can also be used as a psychometric tool, as it performs exploratory and confirmatory factor analysis, using sem and lavaan; the output of these packages is automatically visualized in qgraph, which may aid the interpretation of results. In this article, we introduce qgraph by applying the package functions to data from the NEO-PI-R, a widely used personality questionnaire.

Keywords: R, networks, correlations, data visualization, factor analysis, graph theory.

### 1. Introduction

The human visual system is capable of processing highly dimensional information naturally. For instance, we can immediately spot suggestive patterns in a scatterplot, while these same patterns are invisible when the data is numerically represented in a matrix.

We present **geraph**, a package for R (R [Development Core Team](#page-16-0) [2012\)](#page-16-0), available from the Comprehensive R Archive Network at <http://CRAN.R-project.org/package=qgraph>. qgraph accommodates capacities for spotting patterns by visualizing data in a novel way: through networks. Networks consist of nodes (also called 'vertices') that are connected by edges

[\(Harary](#page-16-1) [1969\)](#page-16-1). Each edge has a certain weight, indicating the strength of the relevant connection, and in addition edges may or may not be directed. In most applications of network modeling, nodes represent entities (e.g., people in social networks, or genes in gene networks). However, in statistical analysis it is natural to represent variables as nodes. This representation has a longstanding tradition in econometrics and psychometrics (e.g., see [Bollen and](#page-15-0) [Lennox](#page-15-0) [1991;](#page-15-0) [Edwards and Bagozzi](#page-15-1) [2000\)](#page-15-1), and was a driving force behind the development of graphical models for causal analysis [\(Spirtes](#page-17-0) *et al.* [2000;](#page-17-0) [Pearl](#page-16-2) [2000\)](#page-16-2). By representing relationships between variables (e.g., correlations) as weighted edges important structures can be detected that are hard to extract by other means. In general, qgraph enables the researcher to represent complex statistical patterns in clear pictures, without the need for data reduction methods.

qgraph was developed in the context of network approaches to psychometrics [\(Cramer](#page-15-2) et al. [2010;](#page-15-2) [Borsboom](#page-15-3) [2008;](#page-15-3) [Schmittmann](#page-17-1) et al. [2012\)](#page-17-1), in which theoretical constructs in psychology are hypothesized to be networks of causally coupled variables. In particular, **graph** automates the production of graphs such as those proposed in [Cramer](#page-15-2) et al. [\(2010\)](#page-15-2). However, the techniques in the package have also proved useful as a more general tool for visualizing data, and include methods to visualize output from several psychometric packages like sem [\(Fox](#page-15-4) [2006;](#page-15-4) Fox [et al.](#page-16-3) [2012\)](#page-16-3) and lavaan [\(Rosseel](#page-17-2) [2012\)](#page-17-2).

A number of R packages can be used for the visualization and analysis of networks, e.g., network [\(Butts](#page-15-5) *et al.* [2012;](#page-15-5) [Butts](#page-15-6) [2008a\)](#page-15-6), statnet [\(Handcock](#page-16-4) *et al.* [2008\)](#page-16-4), igraph [\(Csardi and](#page-15-7) [Nepusz](#page-15-7) [2006\)](#page-15-7). In visualizing graphs **qgraph** distinguishes itself by being specifically aimed at the visualization of statistical information. This usually leads to a special type of graph: a non-sparse weighted graph. Such graphs typically contain many edges (e.g., a fully connected network with 50 nodes has 2450 edges) thereby making it hard to interpret the graph; as well as inflating the file size of vector type image files (e.g., PDF, SVG, EPS). **ggraph** is specifically aimed at presenting such graphs in a meaningful way (e.g., by using automatic scaling of color and width, cutoff scores and ordered plotting of edges) and to minimize the file size of the output in vector type image files (e.g., by minimizing the amount of polygons needed). Furthermore, **qgraph** is designed to be usable by researchers new to R, while at the same time offering more advanced customization options for experienced R users.

qgraph is not designed for numerical analysis of graphs [\(Boccaletti](#page-15-8) et al. [2006\)](#page-15-8), but can be used to compute the node centrality measures of weighted graphs proposed by [Opsahl](#page-16-5) *et al.* [\(2010\)](#page-16-5). Other R packages as well as external software can be used for more detailed analyses. qgraph facilitates these methods by using commonly used methods as input. In particular, the input is the same as used in the igraph package for R, which can be used for many different analyses. In this article we introduce **graph** using an included dataset on personality traits. We describe how to visualize correlational structures, factor loadings and structural equation models and how these visualizations should be interpreted. Finally we will show how **graph** can be used as a simple unified interface to perform several exploratory and confirmatory factor analysis routines available in R.

# 2. Creating graphs

Throughout this article we will be working with a dataset concerning the five factor model of personality [\(Benet-Martinez and John](#page-14-0) [1998;](#page-14-0) [Digman](#page-15-9) [1989;](#page-15-9) [Goldberg](#page-16-6) [1990,](#page-16-6) [1998;](#page-16-7) [McCrae and](#page-16-8)

[Costa](#page-16-8) [1997\)](#page-16-8). This is a model in which correlations between responses to personality items (i.e., questions of the type 'do you like parties?', 'do you enjoy working hard?') are explained by individual differences in five personality traits: neuroticism, extraversion, agreeableness, openness to experience and conscientiousness. These traits are also known as the 'Big Five'. We use an existing dataset in which the Dutch translation of a commonly used personality test, the NEO-PI-R [\(Costa and McCrae](#page-15-10) [1992;](#page-15-10) [Hoekstra](#page-16-9) et al. [2003\)](#page-16-9), was administered to 500 first year psychology students [\(Dolan](#page-15-11) et al. [2009\)](#page-15-11). The NEO-PI-R consists of 240 items designed to measure the five personality factors with items that cover six facets per factor<sup>[1](#page-2-0)</sup>. The scores of each subject on each item are included in **graph**, as well as information on the factor each item is designed to measure (this information is in the column names). All graphs in this paper were made using R version  $2.14.1$  ( $2011-12-22$ ) and **qgraph** version 1.0.0. First, we load qgraph and the NEO-PI-R dataset:

R> library("qgraph") R> data("big5")

#### 2.1. Input modes

The main function of **ggraph** is called  $qgraph()$ , and its first argument is used as input for making the graph. This is the only mandatory argument and can either be a weights matrix, an edge-list or an object of class "qgraph", "loadings" and "factanal" (stats; [R](#page-16-0) [Development Core Team](#page-16-0) [2012\)](#page-16-0), "principal" (psych; [Revelle](#page-16-10) [2012\)](#page-16-10), "sem" and "semmod" (sem; Fox [et al.](#page-16-3) [2012\)](#page-16-3), "lavaan" (lavaan; [Rosseel](#page-17-2) [2012\)](#page-17-2), "graphNEL" (Rgraphviz; [Gentry](#page-16-11) [et al.](#page-16-11) [2012\)](#page-16-12) or "pcAlgo" (pcalg; [Kalisch](#page-16-12) et al. 2012). In this article we focus mainly on weights matrices, information on other input modes can be found in the documentation.

A weights matrix codes the connectivity structure between nodes in a network in matrix form. For a graph with n nodes its weights matrix  $A$  is a square n by n matrix in which element  $a_{ij}$ represents the strength of the connection, or weight, from node  $i$  to node  $j$ . Any value can be used as weight as long as (a) the value zero represents the absence of a connection, and (b) the strength of connections is symmetric around zero (so that equal positive and negative values are comparable in strength). By default, if  $\boldsymbol{A}$  is symmetric an undirected graph is plotted and otherwise a directed graph is plotted. In the special case where all edge weights are either 0 or 1 the weights matrix is interpreted as an adjacency matrix and an unweighted graph is made.

For example, consider the following weights matrix:

$$
\begin{bmatrix} 0 & 1 & 2 \\ 0 & 0 & 3 \\ 0 & 0 & 0 \end{bmatrix}
$$

This matrix represents a graph with 3 nodes with weighted edges from node 1 to nodes 2 and 3, and from node 2 to node 3. The resulting graph is presented in Figure [1.](#page-3-0)

Many statistics follow these rules and can be used as edge weights (e.g., correlations, covariances, regression parameters, factor loadings, log odds). Weights matrices themselves also

<span id="page-2-0"></span> ${}^{1}$ A facet is a subdomain of the personality factor; e.g., the factor neuroticism has depression and anxiety among its subdomains.

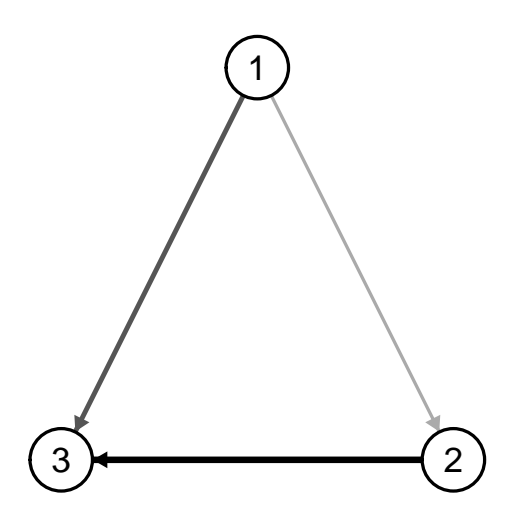

<span id="page-3-0"></span>Figure 1: A directed graph based on a 3 by 3 weights matrix with three edges of different strengths.

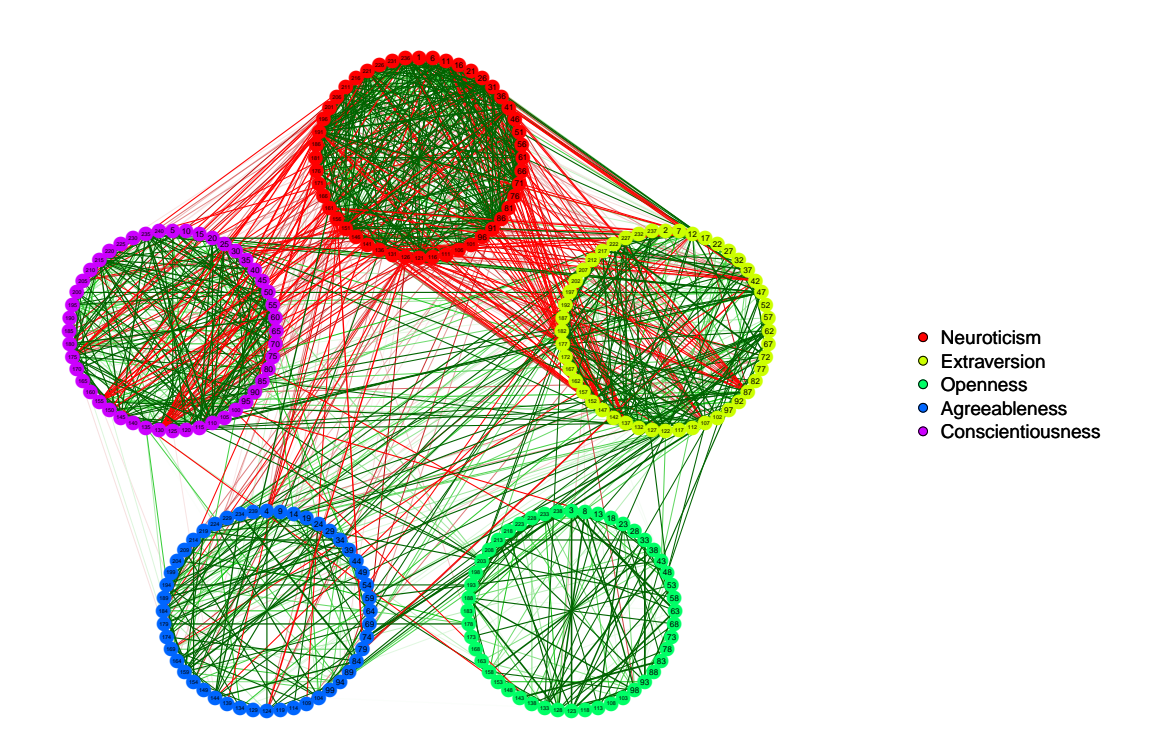

<span id="page-3-1"></span>Figure 2: A visualization of the correlation matrix of the NEO-PI-R dataset. Each node represents an item and each edge represents a correlation between two items. Green edges indicate positive correlations, red edges indicate negative correlations, and the width and color of the edges correspond to the absolute value of the correlations: the higher the correlation, the thicker and more saturated is the edge.

occur naturally (e.g., as a correlation matrix) or can easily be computed. Taking a correlation matrix as the argument of the function qgraph() is a good start to get acquainted with the package.

With the NEO-PI-R dataset, the correlation matrix can be plotted with:

#### R> qgraph(cor(big5))

This returns the most basic graph, in which the nodes are placed in a circle. The edges between nodes are colored according to the sign of the correlation (green for positive correlations, and red for negative correlations), and the thickness of the edges represents the absolute magnitude of the correlation (i.e., thicker edges represent higher correlations).

Visualizations that aid data interpretation (e.g., are items that supposedly measure the same construct closely connected?) can be obtained either by using the groups argument, which groups nodes according to a criterion (e.g., being in the same psychometric subtest) or by using a layout that is sensitive to the correlation structure. First, the groups argument can be used to specify which nodes belong together (e.g., are designed to measure the same factor). Nodes belonging together have the same color, and are placed together in smaller circles. The groups argument can be used in two ways. First, it can be a list in which each element is a vector containing the numbers of nodes belonging together. Secondly, it can be a factor in which the levels belong together. The names of the elements in the list or the levels in the factor are used in a legend of requested.

For the Big 5 dataset, the grouping of the variables according to the NEO-PI-R manual is included in the package. The result of using the groups argument is a network representation that readily facilitates interpretation in terms of the five personality factors:

```
R> data("big5groups")
R> Q <- qgraph(cor(big5), groups = big5groups)
```
Note that we saved the graph in the object  $Q$ , to avoid specifying these arguments again in future runs. It is easy to subsequently add other arguments: for instance, we may further optimize the representation by using the minimum argument to omit correlations we are not interested in (e.g., very weak correlations), borders to omit borders around the nodes, and vsize to make the nodes smaller:

#### $R > Q \leftarrow qgraph(Q, minimum = 0.25, borders = FALSE, vsize = 2)$

The resulting graph is represented in Figure [2.](#page-3-1)

#### 2.2. Layout modes

Instead of predefined circles (as was used in Figure [2\)](#page-3-1), an alternative way of facilitating interpretations of correlation matrices is to let the placement of the nodes be a function of the pattern of correlations. Placement of the nodes can be controlled with the layout argument. If layout is assigned "circular", then the nodes are placed clockwise in a circle, or in smaller circles if the groups argument is specified (as in Figure [2\)](#page-3-1). If the nodes are placed such that the length of the edges depends on the strength of the edge weights (i.e., shorter edges for stronger weights), then a picture can be generated that shows how variables cluster. This is a powerful exploratory tool, that may be used as a visual analogue to factor analysis. To make the length of edges directly correspond to the edge weights an high dimensional space would be needed, but a good alternative is the use of force-embedded algorithms [\(Di](#page-15-12) [Battista](#page-15-12) et al. [1994\)](#page-15-12) that iteratively compute the layout in two-dimensional space.

A modified version of a force-embedded algorithm that was proposed by [Fruchterman and](#page-16-13) [Reingold](#page-16-13)  $(1991)$  is included in **ggraph**. This is a C function that was ported from the sna package [\(Butts](#page-15-13) [2010,](#page-15-13) [2008b\)](#page-15-14). A modification of this algorithm for weighted graphs was taken from igraph [\(Csardi and Nepusz](#page-15-7) [2006\)](#page-15-7). This algorithm uses an iterative process to compute a layout in which the length of edges depends on the absolute weight of the edges. To use the Fruchterman-Reingold algorithm in qgraph() the layout argument needs to be set to "spring". We can do this for the NEO-PI-R dataset, using the graph object Q that we defined earlier, and omitting the legend:

#### $R$ > qgraph( $Q$ , layout = "spring", legend = FALSE)

Figure [3](#page-6-0) shows the correlation matrix of the Big Five dataset with the nodes placed according to the Fruchterman-Reingold algorithm. This allows us inspect the clustering of the variables. The figure shows interesting structures that are far harder to detect with conventional analyses. For instance, neuroticism items (i.e., red nodes) cluster to a greater extent when compared to other traits; especially openness is less strongly organized than the other factors. In addition, agreeableness and extraversion items are literally intertwined, which offers a suggestive way of thinking about the well known correlation between these traits.

The placement of the nodes can also be specified manually by assigning the layout argument a matrix containing the coordinates of each node. For a graph of n nodes this would be a  $n \times 2$  matrix in which the first column contains the x coordinates and the second column contains the  $y$  coordinates. These coordinates can be on any scale and will be rescaled to fit the graph by default. For example, the following matrix describes the coordinates of the graph in Figure [1:](#page-3-0)

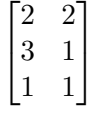

This method of specifying the layout of a graph is identical to the one used in the igraph [\(Csardi and Nepusz](#page-15-7) [2006\)](#page-15-7) package, and thus any layout obtained through igraph can be  $used<sup>2</sup>$  $used<sup>2</sup>$  $used<sup>2</sup>$ .

One might be interested in creating not one graph but an animation of several graphs that are similar to each other. For example, to illustrate the growth of a network over time or to investigate the change in correlational structure in repeated measures. For such similar but not equal graphs the Fruchterman-Reingold algorithm might return completely different layouts which will make the animation unnecessary hard to interpret. This problem can be solved by limiting the amount of space a node may move in each iteration. The function qgraph.animate() automates this process and can be used for various types of animations.

<span id="page-5-0"></span><sup>2</sup>To do this, first create an "igraph" object by calling graph.adjacency() on the weights matrix with the arguments weighted = TRUE. Then, use one of the layout functions (e.g., layout.spring()) on the "igraph" object. This returns the matrix with coordinates wich can be used in qgraph().

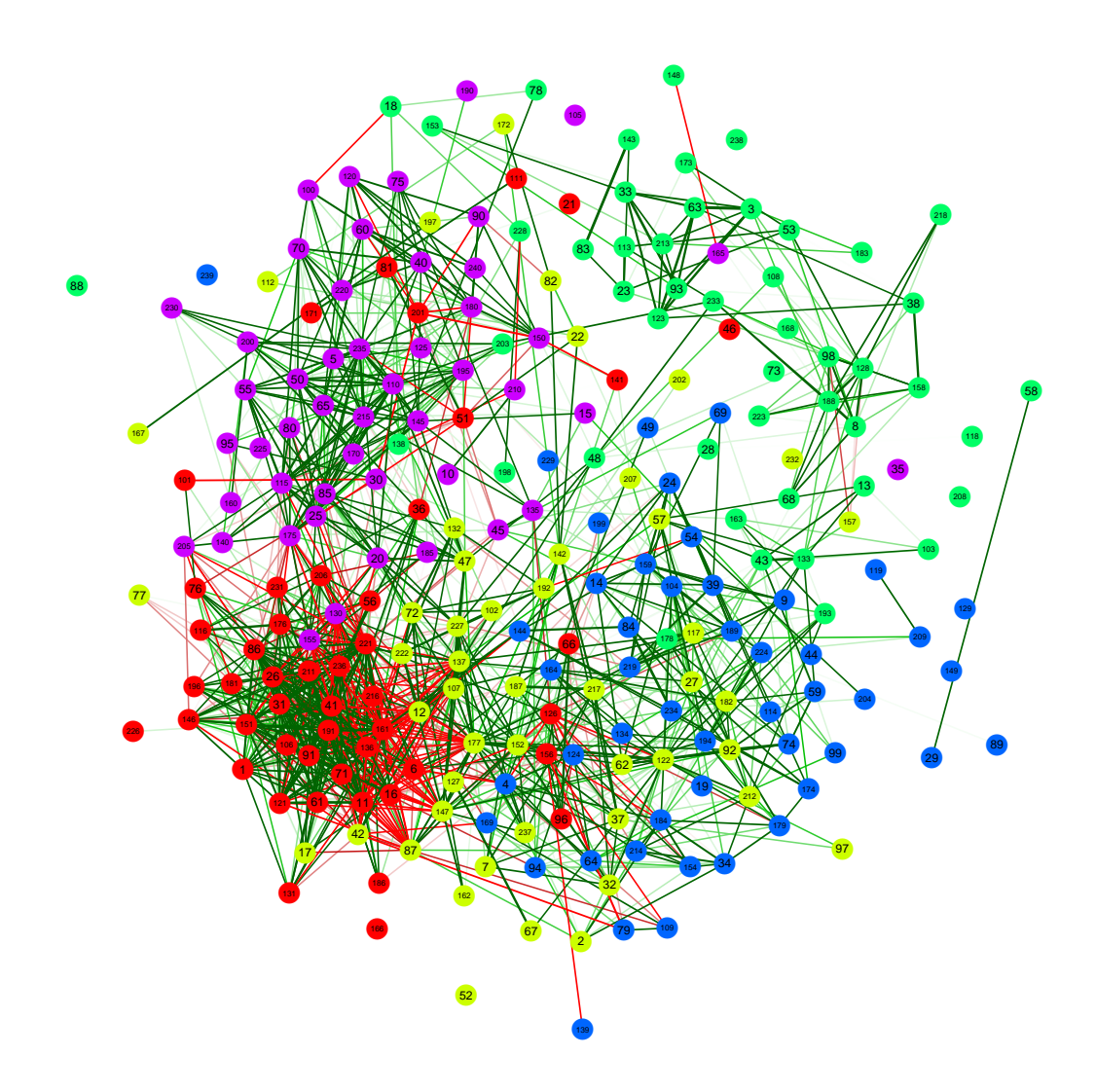

<span id="page-6-0"></span>Figure 3: A graph of the correlation matrix of the NEO-PI-R dataset in which the nodes are placed by the Fruchterman-Reingold algorithm. The specification of the nodes and edges are identical to Figure [2.](#page-3-1)

#### 2.3. Output modes

To save the graphs, any output device in R can be used to obtain high resolution, publicationready image files. Some devices can be called directly by qgraph() through the filetype argument, which must be assigned a string indicating what device should be used. Currently filetype can be "R" or "x11"<sup>[3](#page-6-1)</sup> to open a new plot in R, raster types "tiff", "png" and "jpg", vector types "eps", "pdf" and "svg" and "tex". A PDF file is advised, and this can thus be created with  $qgraph(\ldots, filetype = "pdf").$ 

<span id="page-6-1"></span><sup>&</sup>lt;sup>3</sup>RStudio users are advised to use filetype = "x11" to plot in R.

Often, the number of nodes makes it potentially hard to track which variables are represented by which nodes. To address this problem, one can define mouseover tooltips for each node, so that the name of the corresponding variable (e.g., the item content in the Big Five graph) is shown when one mouses over the relevant node. In qgraph, mouseover tooltips can be placed on the nodes in two ways. The "svg" filetype creates a  $SVG$  image using the RSVGTipsDevice package [\(Plate and Luciani](#page-16-14) [2011\)](#page-16-14)<sup>[4](#page-7-0)</sup>. This filetype can be opened using most browsers (best viewed in Firefox) and can be used to include mouseover tooltips on the node labels. The tooltips argument can be given a vector containing the tooltip for each node. Another option for mouseover tooltips is to use the "tex" filetype. This uses the tikzDevice package [\(Sharpsteen and Bracken](#page-17-3) [2012\)](#page-17-3) to create a .tex file that contains the graph<sup>[5](#page-7-1)</sup>, which can then be built using pdfLATEX. The tooltips argument can also be used here to create mouseover tool tips in a PDF file<sup>[6](#page-7-2)</sup>.

#### 2.4. Standard visual parameters

In weighted graphs green edges indicate positive weights and red edges indicate negative weights<sup>[7](#page-7-3)</sup>. The color saturation and the width of the edges corresponds to the absolute weight and scale relative to the strongest weight in the graph (i.e., the edge with the highest absolute weight will have full color saturation and be the widest). It is possible to control this behavior by using the maximum argument: when maximum is set to a value above any absolute weight in the graph then the color and width will scale to the value of maximum instead<sup>[8](#page-7-4)</sup>. Edges with an absolute value under the minimum argument are omitted, which is useful to keep filesizes from inflating in very large graphs.

In larger graphs the above edge settings can become hard to interpret. With the cut argument a cutoff value can be set which splits scaling of color and width. This makes the graphs much easier to interpret as you can see important edges and general trends in the same picture. Edges with absolute weights under the cutoff score will have the smallest width and become more colorful as they approach the cutoff score, and edges with absolute weights over the cutoff score will be full red or green and become wider the stronger they are.

In addition to these standard arguments there are several arguments that can be used to graphically enhance the graphs to, for example, change the size and shape of nodes, add a background or venn diagram like overlay and visualize test scores of a subject on the graph. The documentation of the qgraph() function has detailed instructions and examples on how these can be used.

# 3. Visualizing statistics as graphs

#### 3.1. Correlation matrices

In addition to the representations in Figures [2](#page-3-1) and [3,](#page-6-0) qgraph offers various other possibilities for visualizing association structures. If a correlation matrix is used as input, the graph

<span id="page-7-1"></span><span id="page-7-0"></span><sup>4</sup>RSVGTipsDevice is only available for 32bit versions of R.

 $5$ Note that this will load the tikzdevice package which upon loading checks for a LAT<sub>E</sub>X compiler. If this is not available the package might fail to load.

<span id="page-7-2"></span><sup>&</sup>lt;sup>6</sup>We would like to thank Charlie Sharpsteen for supplying the tikz codes for these tooltips.

<span id="page-7-3"></span><sup>&</sup>lt;sup>7</sup>The edge colors can currently not be changed except to grayscale colors using  $\texttt{gray} = \texttt{TRUE}$ .

<span id="page-7-4"></span><sup>8</sup>This must be done to compare different graphs; a good value for correlations is 1.

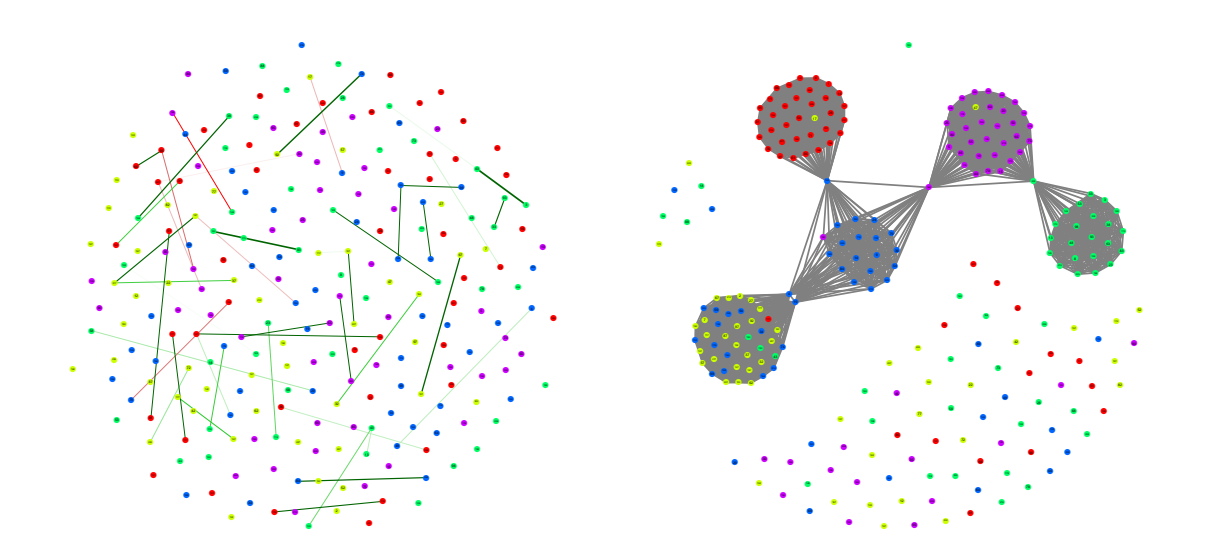

<span id="page-8-0"></span>Figure 4: Additional visualizations based on the correlations of the NEO-PI-R dataset. Panel (a) shows a concentration graph with partial correlations and panel (b) shows a graph in which connections are based on an exploratory factor analysis.

argument of  $qgraph()$  can be used to indicate what *type* of graph should be made. By default this is "association" in which correlations are used as edge weights (as in Figures [2](#page-3-1) and [3\)](#page-6-0).

Another option is to assign "concentration" to graph, which will create a graph in which each edge represents the partial correlation between two nodes: partialling out all other variables. For normally distributed continuous variables, the partial correlation can be obtained from the inverse of the correlation (or covariance) matrix. If  $P$  is the inverse of the correlation matrix, then the partial correlation  $\omega_{ij}$  of variables i and j is given by:

$$
\omega_{ij} = \frac{-p_{ij}}{\sqrt{p_{ii}p_{jj}}}
$$

Strong edges in a resulting concentration graph indicate correlations between variables that cannot be explained by other variables in the network, and are therefore indicative of causal relationships (e.g., a real relationship between smoking and lung cancer that cannot be explained by other factors, for example gender), provided that all relevant variables are included in the network.

The left panel of Figure [4](#page-8-0) shows a concentration graph for the NEO-PI-R dataset. This graph shows quite a few partial correlations above 0.3. Within the factor model, these typically indicate violations of local independence and/or simple structure.

A third option for the graph argument is "factorial", which creates an unweighted graph based on an exploratory factor analysis on the correlation (or covariance) matrix with promax rotation (using factanal() from stats). By default the number of factors that are extracted in the analysis is equal to the number of eigenvalues over 1 or the number of groups in the groups argument (if supplied). Variables are connected with an edge if they both load higher on the same factor than the cutoff score that is set with the cut argument. As such, the "factorial" option can be used to investigate the structure as detected with exploratory factor analysis.

The right panel of Figure [4](#page-8-0) shows the factorial graph of the NEO-PI-R dataset. This graph shows five clusters, as expected, but also displays some overlap between the extraversion and agreeableness items.

qgraph has two functions that are designed to make all of the above graphs in a single run. The first option is to use the **ggraph.panel**() function to create a four-panel plot that contains the association graph with circular and spring layouts, a concentration graph with the spring layout, and a factorial graph with the spring layout. We can apply this function to the Big Five data to obtain all graphs at once:

```
R> qgraph.panel(cor(big5), groups = big5groups, minimum = 0.25,
+ borders = FALSE, vsize = 1, cut = 0.3)
```
A second option to represent multiple graphs at once is to use the qgraph.svg() function to produce an interactive graph. This function uses RSVGTipsDevice (only available for 32bit versions of R; [Plate and Luciani](#page-16-14) [2011\)](#page-16-14) to create a host of SVG files for all three types of graphs, using circular and spring layouts and different cutoff scores. These files contain hyperlinks to each other (which can also be used to show the current graph in the layout of another graph) and can contain mouseover tool tips as well. This can be a useful interface to quickly explore the data. A function that does the same in tex format will be included in a later version of qgraph, which can then be used to create a multi-page PDF file containing the same graphs as  $qgraph.panel()$ .

Matrices that are similar to correlation matrices, like covariance matrices and lag-1 correlations in time series, can also be represented in qgraph. If the matrix is not symmetric (as is for instance the case for lag-1 correlations) then a directed graph is produced. If the matrix has values on the diagonal (e.g., a covariance matrix) these will be omitted by default. To show the diagonal values the diag argument can be used. This can be set to TRUE to include edges from and to the same node, or "col" to color the nodes according to the strength of diagonal entries. Note that it is advisable to only use standardized statistics (e.g., correlations instead of covariances) because otherwise the graphs can become hard to interpret.

#### 3.2. Significance

Often a researcher is interested in the significance of a statistic  $(p \text{ value})$  rather than the value of the statistic itself. Due to the strict cutoff nature of significance levels, the usual representation then might not be adequate because small differences (e.g., the difference between edges based on  $t$  statistics of 1.9 and 2) are hard to see.

In **graph** statistical significance can be visualized with a weights matrix that contains  $p$  values and assigning "sig" to the mode argument. Because these values are structurally different from the edge weights we have used so far, they are first transformed according to the following function:

$$
w_i = 0.7(1 - p_i)^{\log_{0.95} \frac{0.4}{0.7}}
$$

where  $w_i$  is the edge weight of edge i and  $p_i$  the corresponding significance level. The resulting graph shows different levels of significance in different shades of blue, and omits any insignificant value. The levels of significance can be specified with the alpha argument. For a black and white representations, the gray argument can be set to TRUE.

For correlation matrices the **fdrtool** package [\(Strimmer](#page-17-4) [2012\)](#page-17-4) can be used to compute  $p$  values of a given set of correlations. Using a correlation matrix as input the graph argument should be set to "sig", in which case the  $p$  values are computed and a graph is created as if mode = "sig" was used. For the Big 5 data, a significance graph can be produced through the following code:

```
R> qgraph(cor(big5), groups = big5groups, vsize = 2, graph = "sig",
     alpha = c(1e-04, 0.001, 0.01))
```
#### 3.3. Factor loadings

A factor-loadings matrix contains the loadings of each item on a set of factors obtained through factor analysis. Typical ways of visualizing such a matrix is to boldface factor loadings that exceed, or omit factor loadings below, a given cutoff score. With such a method smaller, but interesting, loadings might easily be overlooked. In qgraph, factor-loading matrices can be visualized in a similar way as correlation matrices: by using the factor loadings as edge weights in a network. The function for this is  $qgraph.loadings()$  which uses the factorloadings matrix to create a weights matrix and a proper layout and sends that information to qgraph().

There are two functions in **ggraph** that perform an exploratory analysis based on a supplied correlation (or covariance) matrix and send the results to qgraph.loadings(). The first is qgraph.efa() which performs an exploratory factor analysis (EFA; [Stevens](#page-17-5) [1996\)](#page-17-5) using factanal() (stats; R [Development Core Team](#page-16-0) [2012\)](#page-16-0). This function requires three arguments plus any additional argument that will be sent to qgraph.loadings() and qgraph(). The first argument must be a correlation or covariance matrix, the second the number of factors to be extracted and the third the desired rotation method.

To perform an EFA on the Big 5 dataset we can use the following code:

```
R> qgraph.efa(big5, 5, groups = big5groups, rotation = "promax",
+ minimum = 0.2, cut = 0.4, vsize = c(1, 15), borders = FALSE,
+ \alphasize = 0.07, esize = 4, vTrans = 200)
```
Note that we supplied the groups list and that we specified a *promax* rotation allowing the factors to be correlated.

The resulting graph is shown in the left panel of Figure [5.](#page-11-0) The factors are placed in an inner circle with the variables in an outer circle around the factors<sup>[9](#page-10-0)</sup>. The factors are placed clockwise in the same order as the columns in the loadings matrix, and the variables are placed near the factor they load the highest on. Because an EFA is a reflective measurement model, the arrows point towards the variables and the graph has residuals [\(Bollen and Lennox](#page-15-0) [1991;](#page-15-0) [Edwards and Bagozzi](#page-15-1) [2000\)](#page-15-1).

The left panel of Figure [5](#page-11-0) shows that the Big 5 dataset roughly conforms to the 5 factor model. That is, most variables in each group of items tend to load on the same factor. However, we

<span id="page-10-0"></span> $^{9}$ For a more traditional layout we could set layout = "tree".

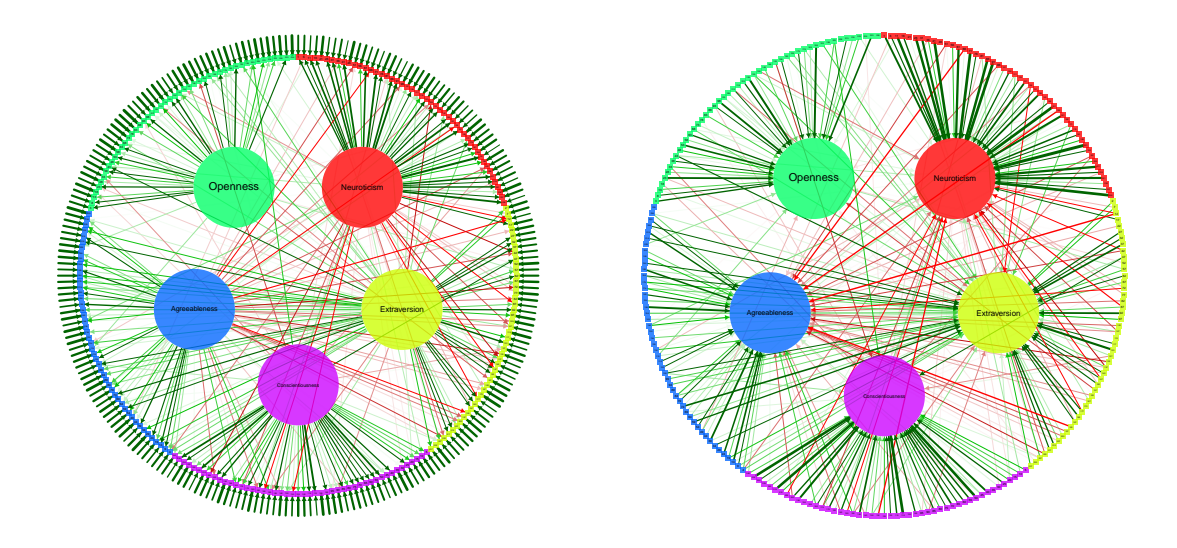

<span id="page-11-0"></span>Figure 5: Visualization of an exploratory factor analysis (a) and a principal component analysis (b) in the NEO-PI-R dataset.

also see many crossloadings, indicating departures from simple structure. Neuroticism seems to be a strong factor, and most crossloadings are between extraversion and agreeableness.

The second function that performs an analysis and sends the results to qgraph.loadings() is qgraph.pca(). This function performs a principal component analysis (PCA; [Jolliffe](#page-16-15) [2002\)](#page-16-15) using princomp() of the psych package [\(Revelle](#page-16-10) [2012\)](#page-16-10). A PCA differs from an EFA in that it uses a formative measurement model (i.e., it does not assume a common cause structure). It is used in the same way as qgraph.efa(); we can perform a PCA on the big 5 dataset using the same code as with the EFA:

```
R> qgraph.pca(big5, 5, groups = big5groups, rotation = "promax",
     minimum = 0.2, cut = 0.4, vsize = c(1, 15), borders = FALSE,
     \text{asize} = 0.07, \text{esize} = 4, \text{vTrans} = 200)
```
The right panel of Figure [5](#page-11-0) shows the results. Notice that the arrows now point towards the factors, and that there are no residuals, as is the case in a formative measurement model<sup>[10](#page-11-1)</sup>. Note that the correlations between items, which are not modeled in a formative model, are omitted from the graphical representation to avoid clutter.

#### 3.4. Confirmatory factor analysis

Confirmatory factor models and regression models involving latent variables can be tested using structural equation modeling (SEM; [Bollen](#page-15-15) [1989;](#page-15-15) [Pearl](#page-16-2) [2000\)](#page-16-2). SEM can be executed in R with three packages: sem [\(Fox](#page-15-4) [2006\)](#page-15-4), OpenMx [\(Boker](#page-15-16) *et al.* [2011\)](#page-15-16) and **lavaan** [\(Rosseel](#page-17-2) [2012\)](#page-17-2). qgraph currently supports sem and lavaan, with support for OpenMx expected in

<span id="page-11-1"></span> $10$ In qgraph.loadings there are no arrows by default, but these can be set by setting the model argument to "reflective" or "formative".

a future version. The output of sem (a "sem" object) can be sent to (1) qgraph() for a representation of the standardized parameter estimates,  $(2)$  qgraph.semModel() for a path diagram of the specified model, and  $(3)$  qgraph.sem() for a 12 page PDF containing fit indices and several graphical representations of the model, including path diagrams and comparisons of implied and observed correlations. Similarly, the output of lavaan (a "lavaan" object) can be sent to qgraph() or qgraph.lavaan().

SEM is often used to perform a confirmatory factory analysis (CFA; [Stevens](#page-17-5) [1996\)](#page-17-5) in which variables each load on only one of several correlated factors. Often this model is identified by either fixing the first factor loading of each factor to 1, or by fixing the variance of each factor to 1. Because this model is so common, it should not be necessary to fully specify this model for each and every run. However, this is currently still the case. Especially using sem the model specification can be quite long.

The qgraph.cfa() function can be used to generate a CFA model for either the sem package or the lavaan package and return the output of these packages for further inspection. This function uses the groups argument as a measurement model and performs a CFA accordingly. The results can be sent to another function, and are also returned. This is either a "sem" or "lavaan" object which can be sent to qgraph(), qgraph.sem(), qgraph.lavaan() or any function that can handle the object. We can perform the CFA on our dataset using **lavaan** with the following code:

```
R> fit <- qgraph.cfa(cov(big5), N = nrow(big5), groups = big5groups,
    pkg = "lavaan", opts = list(se = "none"), fun = print)
```
lavaan (0.4-11) converged normally after 128 iterations

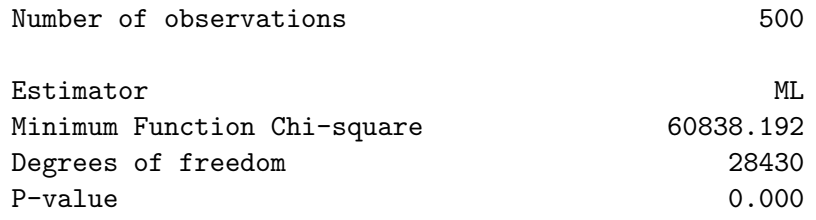

Note that we did not estimate standard errors to save some computing time. We can send the results of this to qgraph.lavaan to get an output document.

Figure [6](#page-13-0) shows part of this output: a visualization of the standardized parameter estimates. We see that the first loading of each factor is fixed to 1 (dashed lines) and that the factors are correlated (bidirectional arrows between the factors). This is the default setup of  $qgraph.cfa()$  for both sem and lavaan<sup>[11](#page-12-0)</sup>. From the output above, we see that this model does not fit very well, and inspection of another part of the output document shows why this is so: Figure [7](#page-14-1) shows a comparison of the correlations that are implied by the CFA model and the observed correlations, which indicates the source of the misfit. The model fails to explain the high correlations between items that load on different factors; this is especially true for extraversion and agreeableness items. The overlap between these items was already

<span id="page-12-0"></span> $11$ Using lavaan allows to easily change some options by passing arguments to  $cfa()$  using the opts argument. For example, we could fix the variance of the factors to 1 by specifying qgraph.cfa(..., opts = list(std.lv  $=$  TRUE)  $).$ 

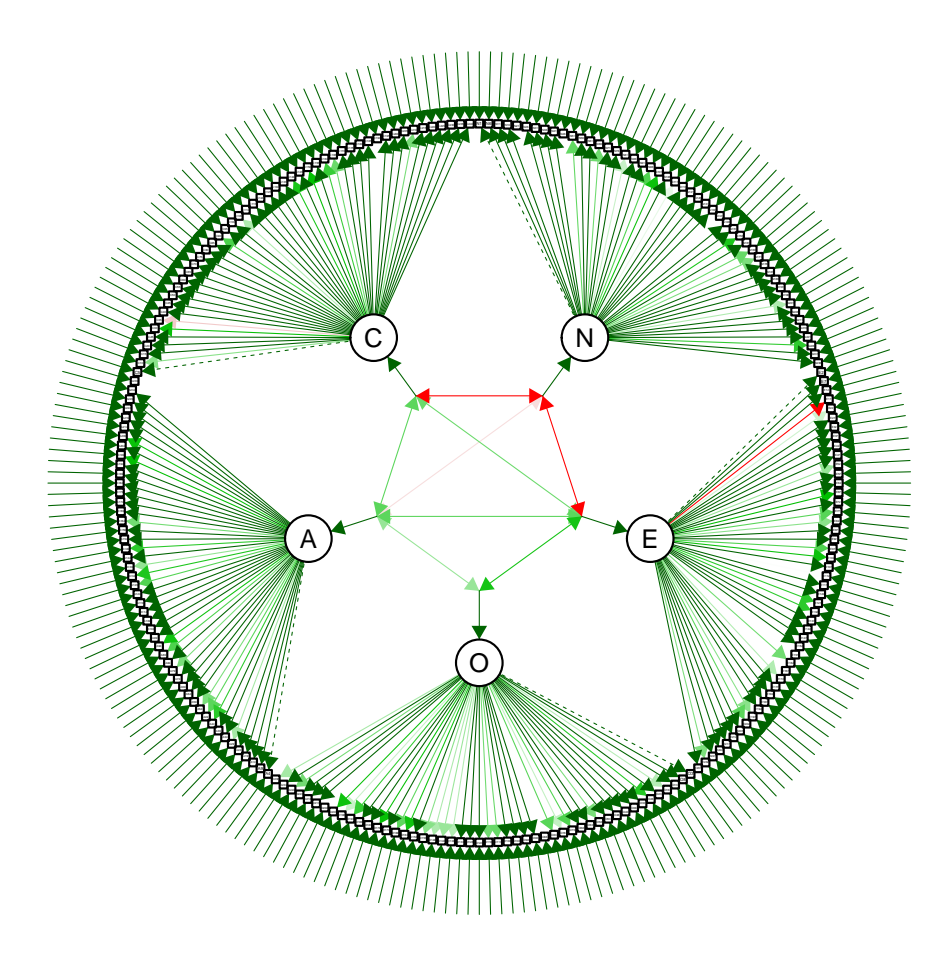

<span id="page-13-0"></span>Figure 6: Standardized parameter estimations of a confirmatory factor analysis performed on the NEO-PI-R dataset.

evident in the previous figures, and this result shows that this overlap cannot be explained by correlations among the latent factors in the current model.

# 4. Concluding comments

The network approach offers novel opportunities for the visualization and analysis of vast datasets in virtually all realms of science. The **qgraph** package exploits these opportunities by representing the results of well-known statistical models graphically, and by applying network analysis techniques to high-dimensional variable spaces. In doing so, qgraph enables researchers to approach their data from a new perspective.

qgraph is optimized to accommodate both unexperienced and experienced R users: The former can get a long way by simply applying the command qgraph.panel() to a correlation matrix of their data, while the latter may utilize the more complex functions in qgraph to represent

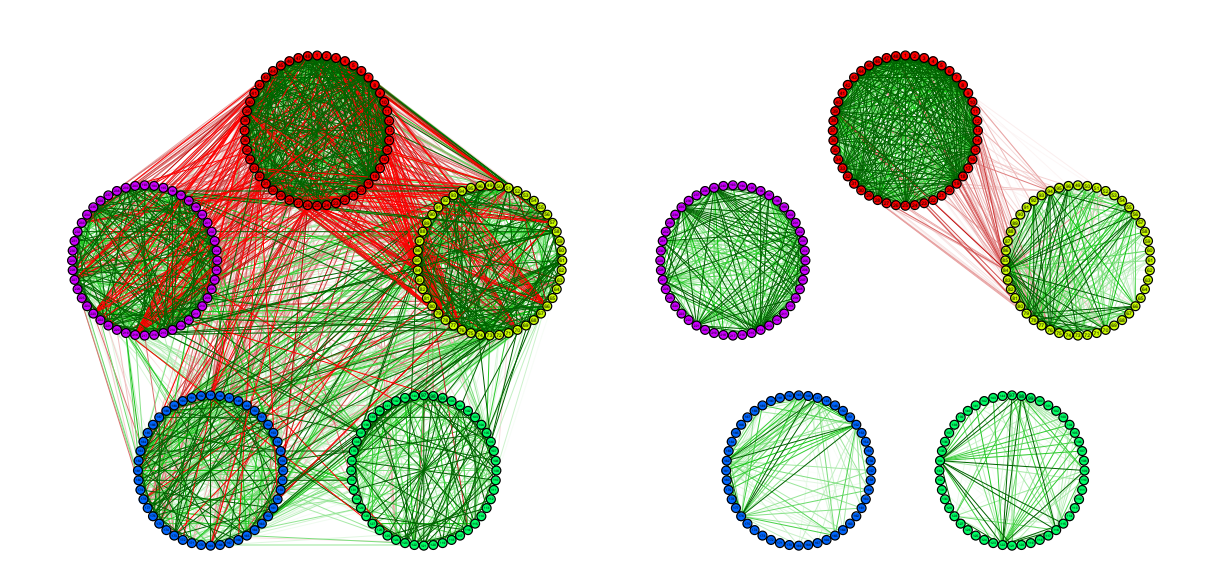

<span id="page-14-1"></span>Figure 7: The observed correlations in the NEO-PI-R dataset (left) and the correlations that are implied by the model of Figure [6](#page-13-0) (right).

the results of time series modeling. Overall, however, the package is quite accessible and works with carefully chosen defaults, so that it almost always produces reasonable graphs. Hopefully, this will allow the network approach to become a valuable tool in data visualization and analysis.

Since qgraph is developed in a psychometric context, its applications are most suitable for this particular field. In this article we have seen that qgraph can be used to explore several thousands of correlations with only a few lines of code. This resulted in figures that not only showed the structure of these correlations but also suggested where exactly the five factor model did not fit the data. Another example is the manual of a test battery for intelligence (IST; [Liepmann](#page-16-16) et al. [2010\)](#page-16-16) in which such graphs were used to argue for the validity of the test. Instead of examining full datasets qgraph can also be used to check for statistical assumptions. For example, these methods can be used to examine multicollinearity in a set of predictors or the local independence of the items of a subtest.

Clearly, we are only beginning to scratch the surface of what is possible in the use of networks for analyzing data, and the coming years will see considerable developments in this area. Especially in psychometrics, there are ample possibilities for using network concepts (such as centrality, clustering, and path lengths) to gain insight in the functioning of items in psychological tests.

## References

<span id="page-14-0"></span>Benet-Martinez V, John OP (1998). "Los Cinco Grandes across Cultures and Ethnic Groups: Multitrait Multimethod Analyses of the Big Five in Spanish and English." Journal of Personality and Social Psychology, 75, 729–750.

- <span id="page-15-8"></span>Boccaletti S, Latora V, Moreno Y, Chavez M, Hwang DU (2006). "Complex Networks: Structure and Dynamics." Physics Reports, 424(4-5), 175–308.
- <span id="page-15-16"></span>Boker S, Neale M, Maes H, Wilde M, Spiegel M, Brick T, Spies J, Estabrook R, Kenny S, Bates T, Mehta P, Fox J (2011). "OpenMx: An Open Source Extended Structural Equation Modeling Framework." Psychometrika, 76(2), 306–317.
- <span id="page-15-0"></span>Bollen K, Lennox R (1991). "Conventional Wisdom on Measurement: A Structural Equation Perspective." Psychological Bulletin, 110(2), 305–314.
- <span id="page-15-15"></span>Bollen KA (1989). Structural Equations with Latent Variables. John Wiley & Sons, New York.
- <span id="page-15-3"></span>Borsboom D (2008). "Psychometric Perspectives on Diagnostic Systems." Journal of Clinical *Psychology*,  $64(9)$ ,  $1089-1108$ .
- <span id="page-15-6"></span>Butts CT (2008a). "network: A Package for Managing Relational Data in R." Journal of Statistical Software, 24(2), 1–36. URL <http://www.jstatsoft.org/v24/i02/>.
- <span id="page-15-14"></span>Butts CT (2008b). "Social Network Analysis with sna." Journal of Statistical Software, 24(6), 1–51. URL <http://www.jstatsoft.org/v24/i06/>.
- <span id="page-15-13"></span>Butts CT (2010). **sna:** Tools for Social Network Analysis. R package version 2.2-0, URL <http://CRAN.R-project.org/package=sna>.
- <span id="page-15-5"></span>Butts CT, Handcock MS, Hunter DR (2012). network: Classes for Relational Data. R package version 1.7-1, URL <http://CRAN.R-project.org/package=network>.
- <span id="page-15-10"></span>Costa PT, McCrae RR (1992). Neo Personality Inventory Revised (NEO PI-R). Psychological Assessment Resources.
- <span id="page-15-2"></span>Cramer AOJ, Waldorp LJ, van der Maas HLJ, Borsboom D (2010). "Comorbidity: A Network Perspective." Behavioral and Brain Sciences, 33(2-3), 137–150.
- <span id="page-15-7"></span>Csardi G, Nepusz T (2006). "The igraph Software Package for Complex Network Research." InterJournal, Complex Systems, 1695. URL <http://igraph.sf.net/>.
- <span id="page-15-12"></span>Di Battista G, Eades P, Tamassia R, Tollis IG (1994). "Algorithms for Drawing Graphs: An Annotated Bibliography." Computational Geometry – Theory and Application, 4(5), 235–282.
- <span id="page-15-9"></span>Digman JM (1989). "Five Robust Trait Dimensions: Development, Stability, and Utility." Journal of Personality,  $57(2)$ ,  $195-214$ .
- <span id="page-15-11"></span>Dolan CV, Oort FJ, Stoel RD, Wicherts JM (2009). "Testing Measurement Invariance in the Target Rotated Multigroup Exploratory Factor Model." Structural Equation Modeling,  $16(2), 20.$
- <span id="page-15-1"></span>Edwards JR, Bagozzi RP (2000). "On the Nature and Direction of Relationships between Constructs and Measures." Psychological Methods, 5(2), 155–174.
- <span id="page-15-4"></span>Fox J (2006). "Structural Equation Modeling with the sem Package in R." Structural Equation Modeling, 13(3), 465–486.
- <span id="page-16-3"></span>Fox J, Nie Z, Byrnes J (2012). sem: Structural Equation Models. R package version 3.0-0, URL <http://CRAN.R-project.org/package=sem>.
- <span id="page-16-13"></span>Fruchterman TMJ, Reingold EM (1991). "Graph Drawing by Force-Directed Placement." Software: Practice and Experience, 21(11), 1129–1164.
- <span id="page-16-11"></span>Gentry J, Long L, Gentleman R, Falcon S, Hahne F, Sarkar D, Hansen K (2012). Rgraphviz: Provides Plotting Capabilities for R Graph Objects. R package version 1.34.0, URL [http:](http://www.bioconductor.org/packages/release/bioc/html/Rgraphviz.html) [//www.bioconductor.org/packages/release/bioc/html/Rgraphviz.html](http://www.bioconductor.org/packages/release/bioc/html/Rgraphviz.html).
- <span id="page-16-6"></span>Goldberg LR (1990). "An Alternative "Description of Personality": The Big-Five Factor Structure." Journal of Personality and Social Psychology, 59(6), 1216–1229.
- <span id="page-16-7"></span>Goldberg LR (1998). "The Structure of Phenotypic Personality Traits." Personality: Critical Concepts in Psychology, 48, 351.
- <span id="page-16-4"></span>Handcock MS, Hunter DR, Butts CT, Goodreau SM, Morris M (2008). "statnet: Software Tools for the Representation, Visualization, Analysis and Simulation of Network Data." Journal of Statistical Software, 24(1), 1–11. URL <http://www.jstatsoft.org/v24/i01/>.
- <span id="page-16-1"></span>Harary F (1969). Graph Theory. Addison-Wesley, Reading.
- <span id="page-16-9"></span>Hoekstra HA, de Fruyt F, Ormel J (2003). "Neo-Persoonlijkheidsvragenlijsten: NEO-PI-R, NEO-FFI [Neo Personality Questionnaires: NEO-PI-R, NEO-FFI]."
- <span id="page-16-15"></span>Jolliffe I (2002). Principal Component Analysis. John Wiley & Sons.
- <span id="page-16-12"></span>Kalisch M, Mächler M, Colombo D, Maathuis MH, Bühlmann P (2012). "Causal Inference Using Graphical Models with the R Package pcalg." Journal of Statistical Software, 47(11), 1–26. URL <http://www.jstatsoft.org/v47/i11/>.
- <span id="page-16-16"></span>Liepmann D, Beauducel A, Brocke B, Amthauer R (2010). Intelligentie Structuur Test. Hogrefe Uitgevers B.V. Dutch Translation by Vorst HCM.
- <span id="page-16-8"></span>McCrae RR, Costa PT (1997). "Personality Trait Structure as a Human Universal." American Psychologist,  $52(5)$ , 509–516.
- <span id="page-16-5"></span>Opsahl T, Agneessens F, Skvoretz J (2010). "Node Centrality in Weighted Networks: Generalizing Degree and Shortest Paths." Social Networks, 32(3), 245–251.
- <span id="page-16-2"></span>Pearl J (2000). Causality: Models, Reasoning, and Inference. Cambridge University Press.
- <span id="page-16-14"></span>Plate T, Luciani TJ (2011). **RSVGTipsDevice:** An R SVG Graphics Device with Dynamic Tips and Hyperlinks. R package version 1.0-4, URL [http://CRAN.R-project.org/](http://CRAN.R-project.org/package=RSVGTipsDevice) [package=RSVGTipsDevice](http://CRAN.R-project.org/package=RSVGTipsDevice).
- <span id="page-16-0"></span>R Development Core Team (2012). R: A Language and Environment for Statistical Computing. R Foundation for Statistical Computing, Vienna, Austria. ISBN 3-900051-07-0, URL [http:](http://www.R-project.org/) [//www.R-project.org/](http://www.R-project.org/).
- <span id="page-16-10"></span>Revelle W (2012). **psych:** Procedures for Psychological, Psychometric, and Personality Research. Northwestern University, Evanston, Illinois. R package version 1.2.1, URL <http://personality-project.org/r/psych.manual.pdf>.
- <span id="page-17-2"></span>Rosseel Y (2012). "lavaan: An R Package for Structural Equation Modeling." Journal of Statistical Software, 48(2), 1–36. URL <http://www.jstatsoft.org/v48/i02/>.
- <span id="page-17-1"></span>Schmittmann VD, Cramer AOJ, Waldorp LJ, Epskamp S, Kievit RA, Borsboom D (2012). "Deconstructing the Construct: A Network Perspective on Psychological Phenomena." New Ideas in Psychology. [doi:10.1016/j.newideapsych.2011.02.007](http://dx.doi.org/10.1016/j.newideapsych.2011.02.007).
- <span id="page-17-3"></span>Sharpsteen C, Bracken C (2012). **tikzDevice**: A Device for R Graphics Output in PGF/TikZ Format. R package version 0.6.2, URL [http://CRAN.R-project.org/package=](http://CRAN.R-project.org/package=tikzDevice) [tikzDevice](http://CRAN.R-project.org/package=tikzDevice).
- <span id="page-17-0"></span>Spirtes P, Glymour CN, Scheines R (2000). Causation, Prediction, and Search. MIT Press.
- <span id="page-17-5"></span>Stevens J (1996). Applied Multivariate Statistics for the Social Sciences. Lawrence Erlbaum Associates.
- <span id="page-17-4"></span>Strimmer K (2012). fdrtool: Estimation and Control of (Local) False Discovery Rates. R package version 1.2.8, URL <http://CRAN.R-project.org/package=fdrtool>.

#### Affiliation:

Sacha Epskamp University of Amsterdam Department of Psychological Methods Weesperplein 4 1018 XA Amsterdam, The Netherlands E-mail: [sacha.epskamp@gmail.com](mailto:sacha.epskamp@gmail.com) URL: <http://www.sachaepskamp.com/>

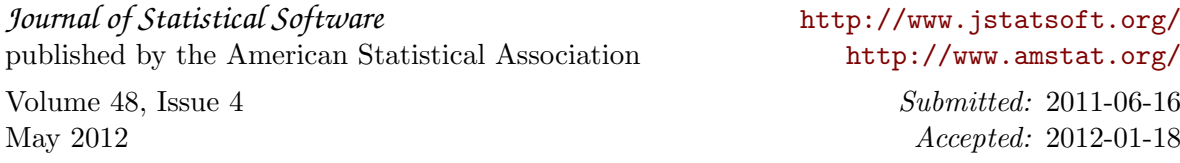